## BenQ QPresenter App for iPhone<sup>®</sup> & iPad<sup>®</sup> A World of Knowledge at Your Fingertips

More and more schools are recognizing the benefits of teaching with Apple iPads - with teachers responding positively on how the devices have helped them succeed tremendously in engaging their students in class. The education applications open a gateway to a world of knowledge through a wide range of contents such as e-books, websites, newspapers, magazines, movies, music and games – offering students a more captivating learning experience in every subject. Teachers can be empowered to teach freely in class by using a projector, such as BenO's LX60ST and LW61ST that comes with iPad and/or iPhone wireless display support, to expand onscreen content to over 80 inches using a wireless dongle.

## Hands-on with BenQ's LX60ST and Optional Wireless Dongle

I. Download the free app QPresenter on the Apple App Store. QPresenter supports document, web and picture presentation on hosted applications. It opens PDF, PPT or JPG files.

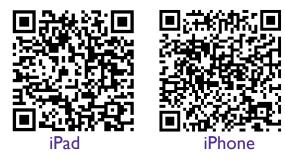

- 2. Plug BenQ's wireless dongle into the USB Type A input on the projector. This will help connect your Apple iPad or iPhone to the projector.
- 3. Open QPresenter to begin displaying images and files. See, it's that easy!

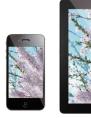

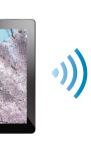

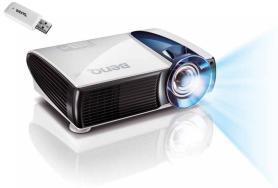

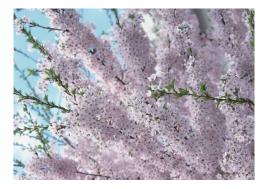

AppleWirelessDisplay-05-31-12BQca

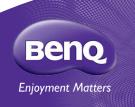

BenQ Canada Corp. o Tel: (416) 363-2367 o www.BenQ.ca

BenQ is a registered trademark of BenQ Corp. All rights reserved. Apple®, iPhone®, and iPad® are trademarks of Apple Inc., registered in the U.S. and other countries. Specifications subject to change without notice.

## How to Start

Step 1: Download QPresenter from APP **Step 3:** Switch the projector source Step 2: Plug in wireless dongle to store to your iPad/iPhone. to "Network Display." projector. Step 4: Select network display in Step 5: Run QPresenter. Step 6: Select a projector your iPhone or iPad Wi-Fi list. and start projecting. f E CO 6 •

## Tips

- iOS compatibility - iOS 4.3~ iOS 5.0.1
- BenQ Wireless Dongle P/N: 5J.J0614.A21
- Which BenQ projector models are compatible? - LX60ST/ LW61ST/SH910
  - MX763/ MX764/ MX760/ MX761/MX750 /MX711/ MX710
  - MP780ST/MP780ST+/ MW860USTi
  - MX810ST/ MW811ST/ MX812ST/ MX880UST/
  - MS612ST/ MX613ST/ MS614/ MX615/ MX660/MX660P
- One projector connection at a time only
- SSID and WEP key setup in web page control/admin session can prevent other users to interrupt the performance. Please visit here for network operation guide:

ftp://downloads.benq.net/projector/manuals/prj\_ networkoperation\_guide\_en\_20111130.pdf

For details please visit: http://benq.ca/product/projector/qpresenter

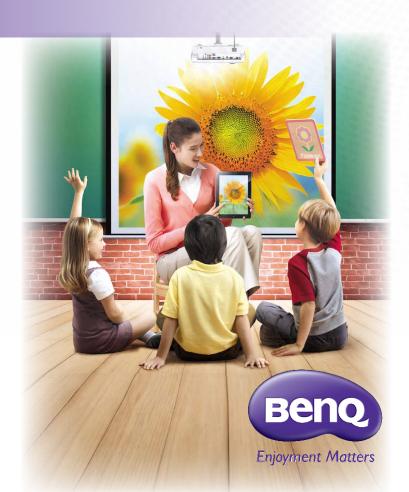